# IERG 4330 Tutorial 2

### Docker

In last tutorial, we have seen the various Image can be download from the **Docker Hub**.

Docker also gives you the capability to create your own Docker images, and it can be done with the help of **Docker Files**.

A **Docker File** is a simple text file with instructions on how to build your images.

## Docker File

**#** for comments

**From**: from which base image you want to base your image

**Run:** Image build step, run the instructions to build the Image

**CMD:** the command the container executes by default when you launch the built image.

Dockerfile will only use the final **CMD** defined. It can also be overridden when using "docker run" with commands.

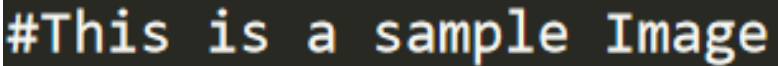

FROM ubuntu: latest

MAINTAINER CUHK-IERG4330

RUN apt-get update RUN apt-get install -y vim

CMD echo "Image created"

#### Docker Build

docker build -t ImageName: TagName dir

**ImageName:** name of your Image **TagName:** tag for the Image. Usually used to define Image version The name of your docker file must be "Dockerfile".

### More on Docker File

**ENV:** sets the environment variable <key> to the value <value>

**EXPOSE:** informs Docker that the container listens on the specified network ports at runtime. You can specify whether the port listens on TCP or UDP.

**WORKDIR**: sets the working directory

ENV PATH=/miniconda/bin:\$PATH EXPOSE 8888/tcp WORKDIR / home

#### More on Docker

#### **Expose port**(-p, --expose)

\$ docker run -p 127.0.0.1:80:8080/tcp ubuntu bash

This binds port **8080** of the container to TCP port **80** on **127.0.0.1** of the host machine

#### **Mount volume (-v)**

Mounts the current working directory into the container.

docker run -v \$dir:/home

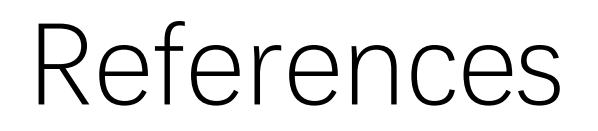

<https://docs.docker.com/engine/reference/builder/> [https://www.tutorialspoint.com/docker/building\\_docker\\_files.htm](https://www.tutorialspoint.com/docker/building_docker_files.htm) <https://docs.docker.com/engine/reference/commandline/run/>

Thank you!